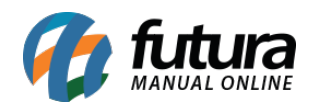

**Sistema:** Futura Server

**Caminho**: Relatórios > Comissão > Financeiro

**Referência:** FS292

**Versão**: 2018.04.23

**Como funciona:** A tela de relatórios de Comissões pelo Financeiro foi desenvolvida com o objetivo de fornecer demonstrativos dos valores das comissões de vendedores e representantes geradas a partir dos pedidos de venda com contas a receber liquidadas.

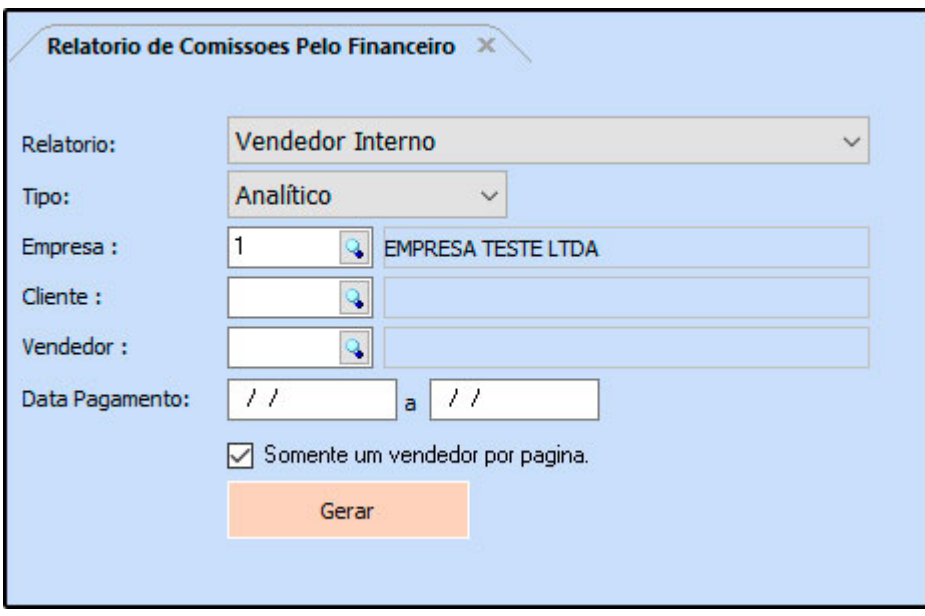

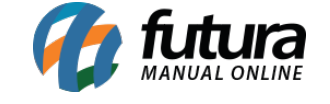

#### **Tipo: Vendedor Interno**

Neste modelo, a comissão é calculada a partir dos Pedidos de Venda de cada *Vendedor* **Interno** que possuem Contas a Receber liquidadas. É possível gerar dois modelos diferentes: Analítico que traz a listagem de todos os pedidos, ou Sintético, que mostra apenas os valores totais gerados.

A porcentagem destas comissões são definidas no cadastro de funcionários/vendedores, localizados na tela de Cadastros>Cadastros>Funcionários/Vendedores.

#### **Analítico:**

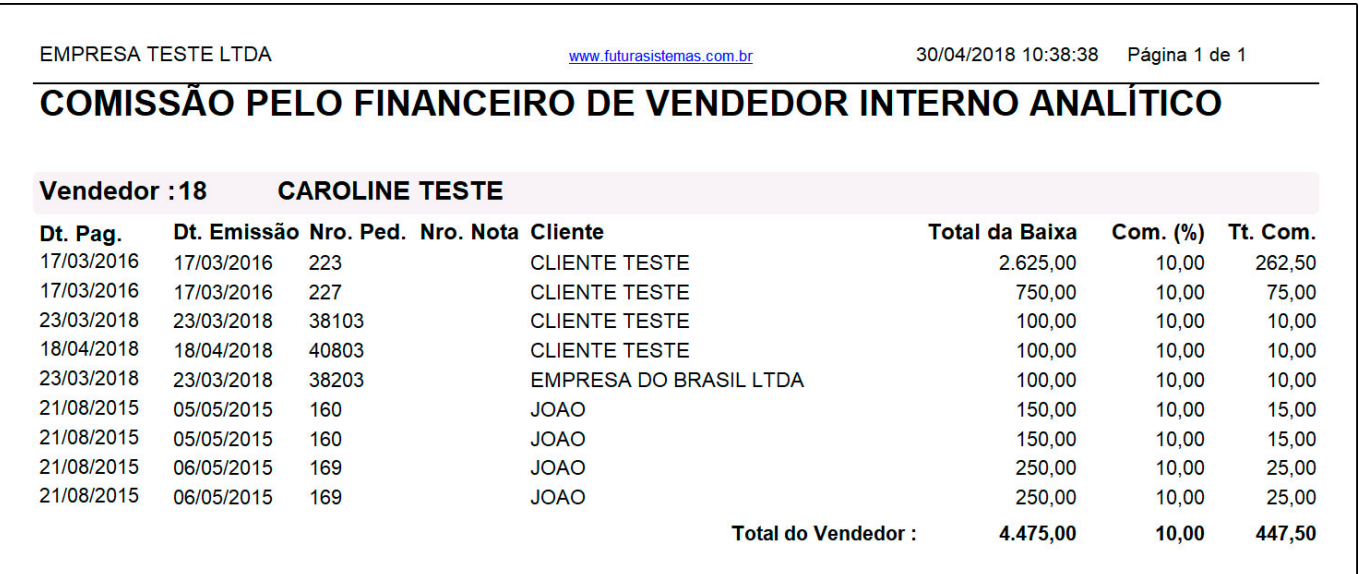

**Sintético:**

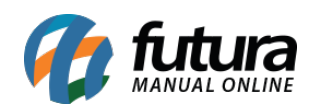

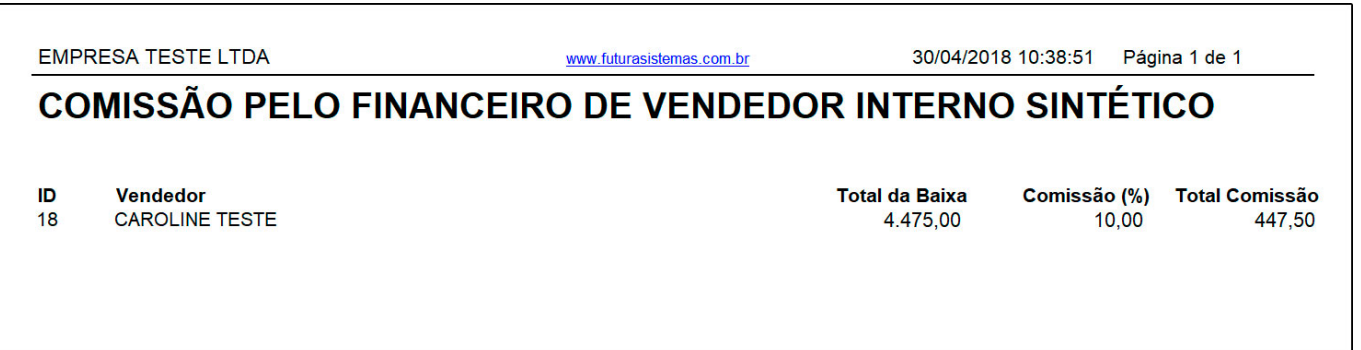

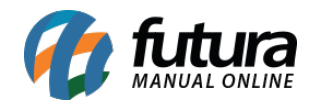

#### **Tipo: Vendedor Externo**

A comissão é calculada a partir dos Pedidos de Venda de cada *Vendedor Externo* que possuem Contas a Receber liquidadas. É possível gerar dois modelos diferentes: Analítico que traz a listagem de todos os pedidos, ou Sintético, que mostra apenas os valores totais gerados.

A porcentagem destas comissões são definidas no cadastro de funcionários/vendedores, localizados na tela de Cadastros>Cadastros>Funcionários/Vendedores.

#### **Analítico:**

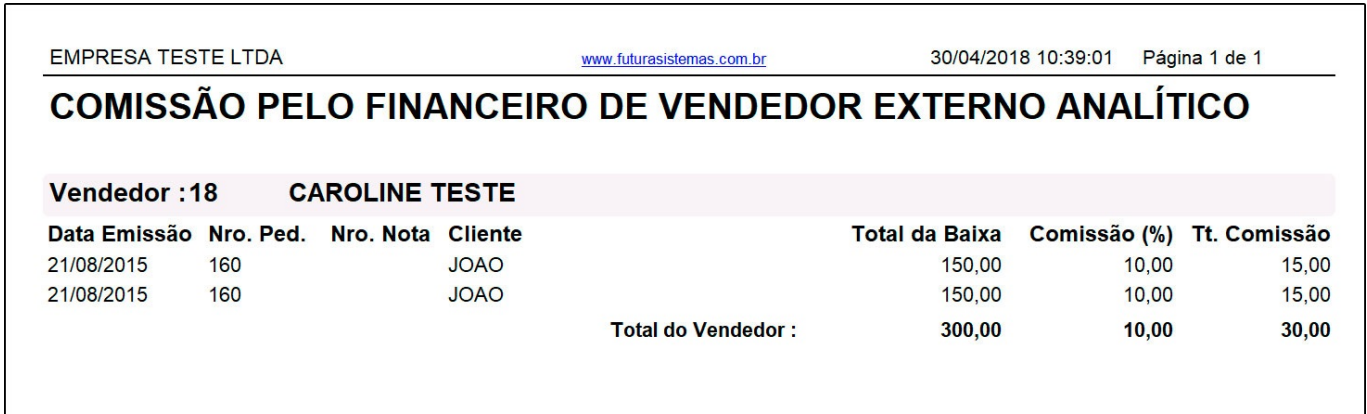

#### **Sintético:**

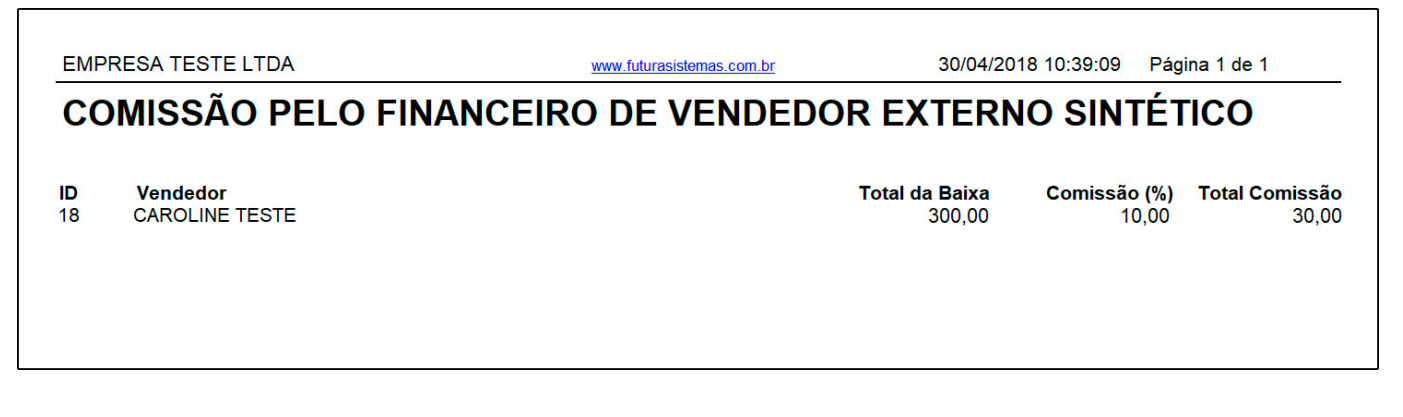

#### **Tipo: Vendedor Interno por Pedido de Vendas**

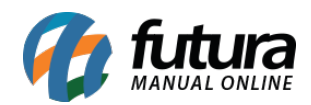

A comissão é calculada a partir dos Pedidos de Venda de cada *Vendedor Interno* que possuem Contas a Receber liquidadas. É possível gerar dois modelos diferentes: Analítico que traz a listagem de todos os pedidos, ou Sintético, que mostra apenas os valores totais gerados.

A porcentagem destas comissões são definidas no cadastro de produtos, na aba de Faixa de Valor de Comissão.

# **Analítico:**

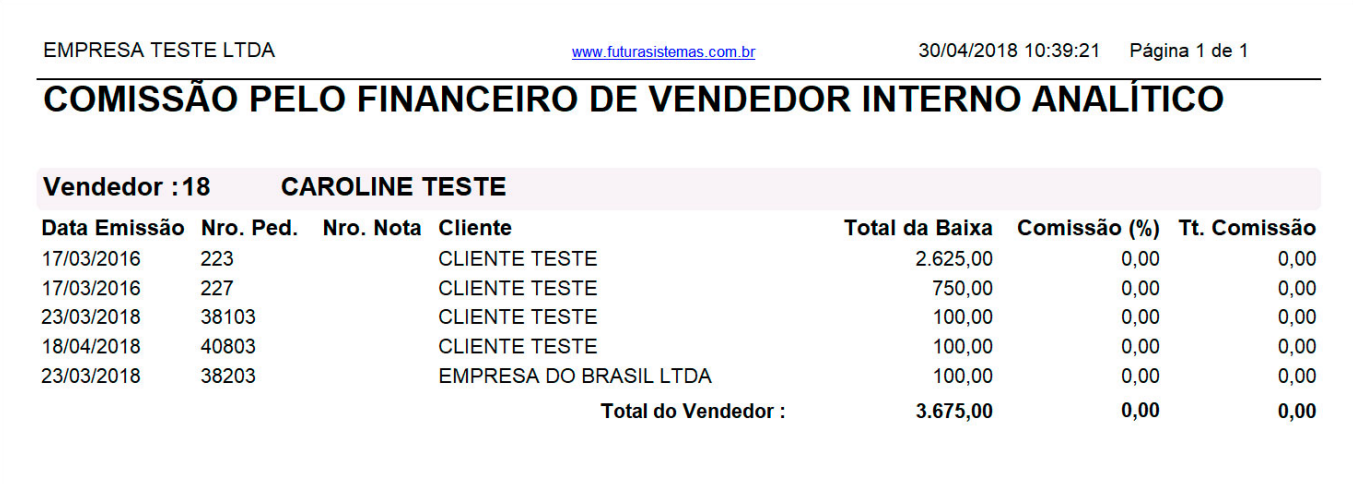

# **Sintético:**

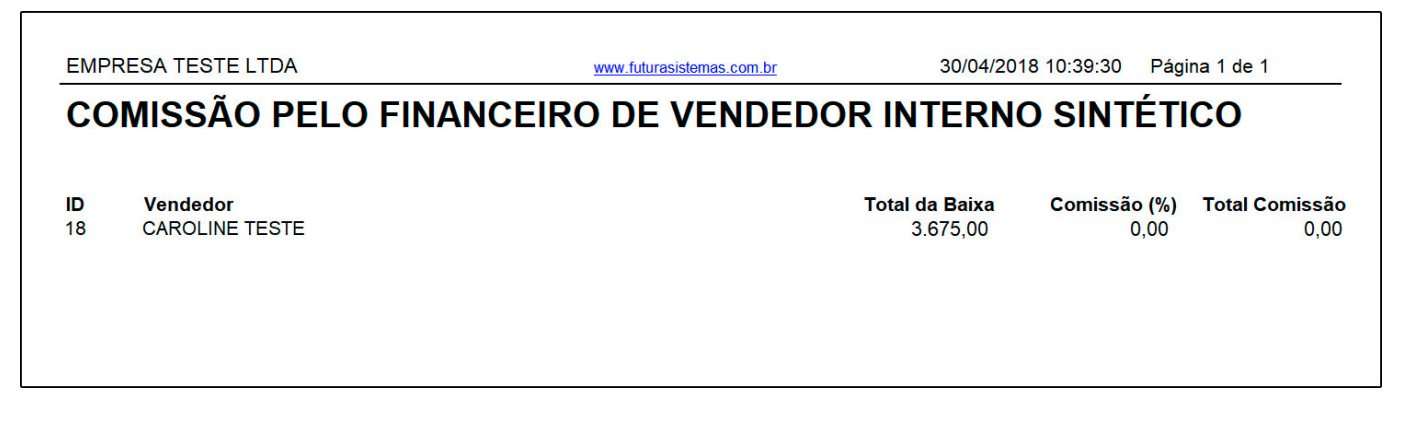

#### **Tipo: Vendedor Externo por Pedido de Vendas**

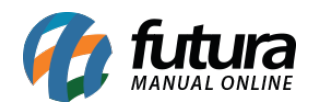

A comissão é calculada a partir dos Pedidos de Venda de cada *Vendedor Externo* que possuem Contas a Receber liquidadas. É possível gerar dois modelos diferentes: Analítico que traz a listagem de todos os pedidos, ou Sintético, que mostra apenas os valores totais gerados.

A porcentagem destas comissões são definidas no cadastro de produtos, na aba de Faixa de Valor de Comissão.

### **Analítico:**

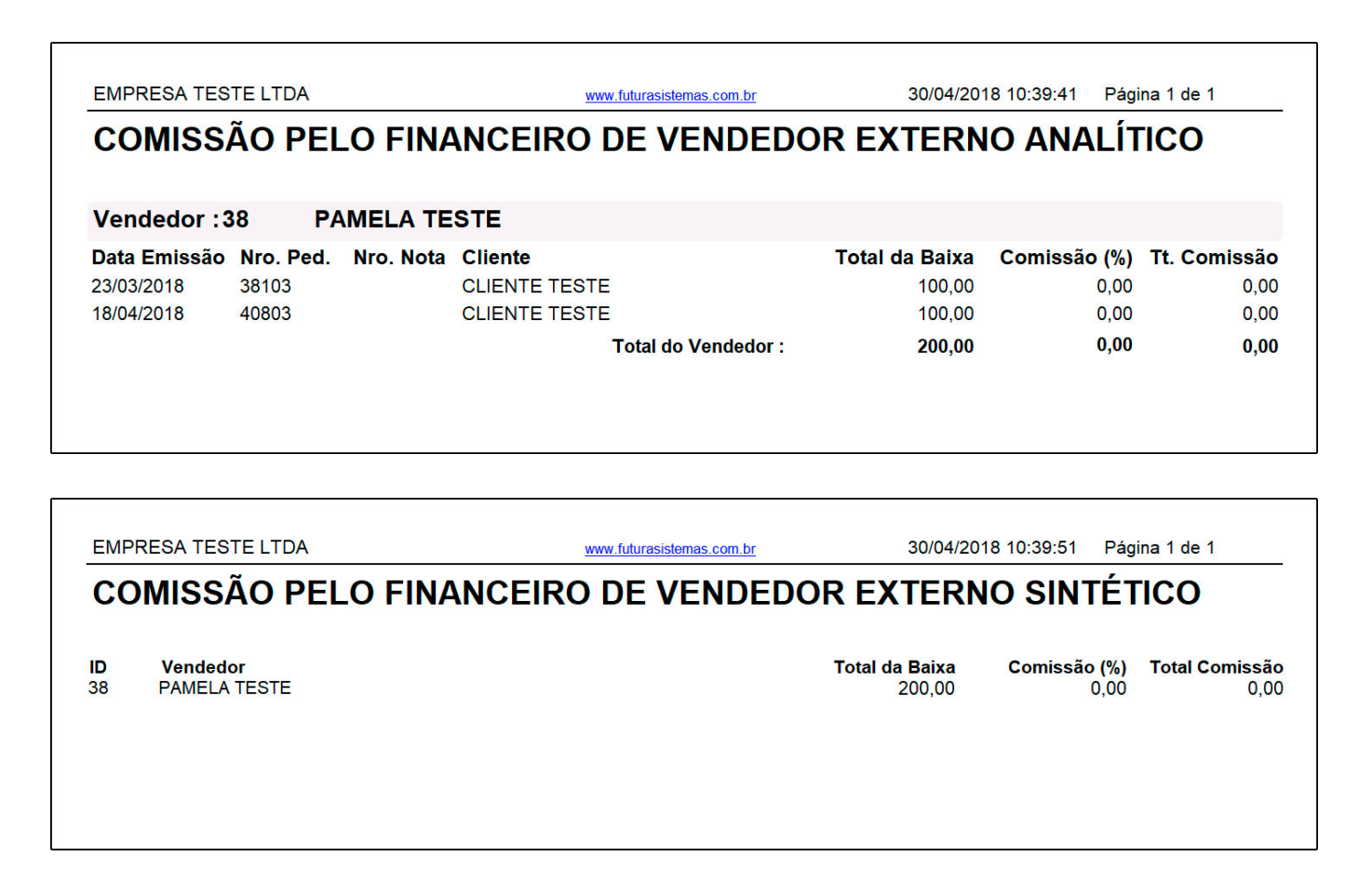

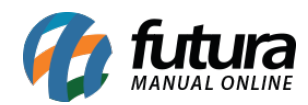

#### **Tipo: Vendedor Interno sem IPI**

Exibe os Pedidos de Venda que possuem contas a receber liquidadas, agrupados por Vendedores Internos. O diferencial deste relatório é que o cálculo da comissão é feito a partir do valor do pedido sem o imposto IPI, e o percentual é definido no cadastro de vendedor.

É possível gerar a partir deste, dois modelos diferentes, Analítico ou Sintético.

### **Analítico:**

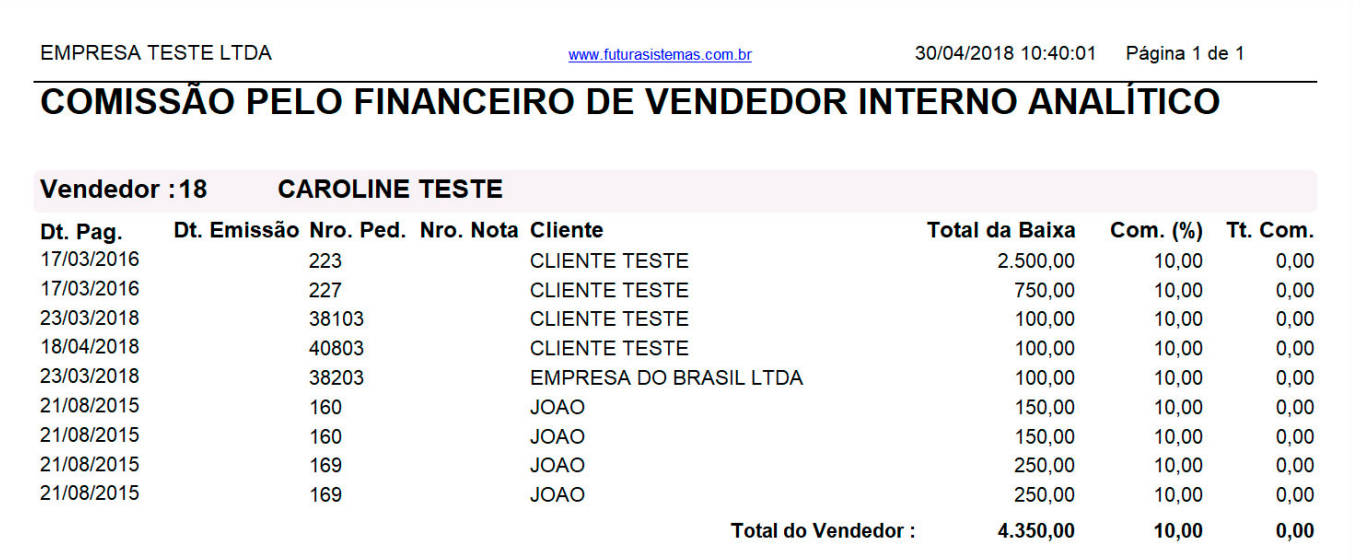

### **Sintético:**

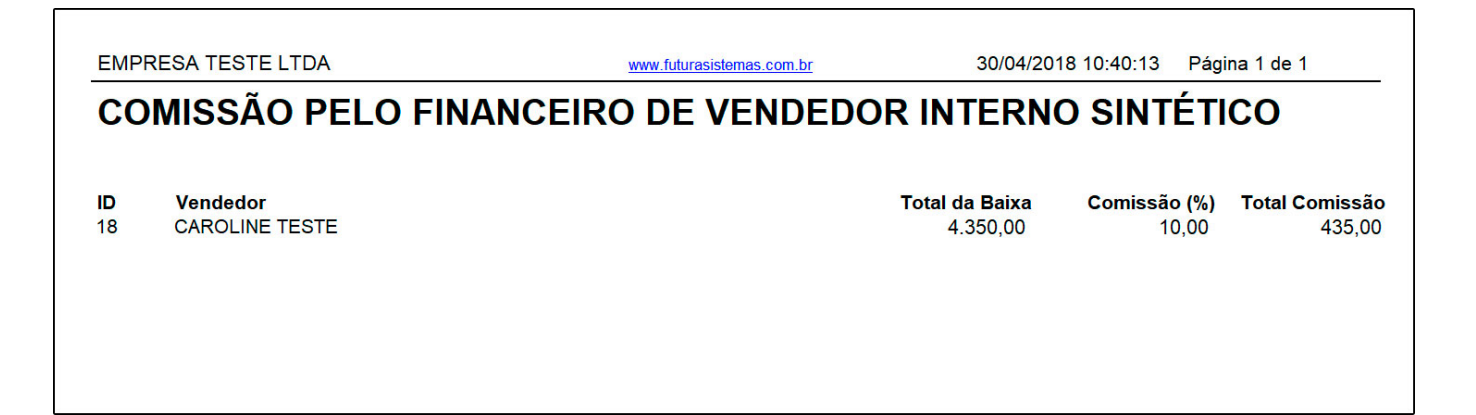

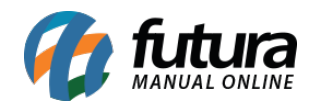

#### **Tipo: Vendedor Externo sem IPI**

Exibe os Pedidos de Venda que possuem contas a receber liquidadas, agrupados por *Vendedores Externos*. O diferencial deste relatório é que o cálculo da comissão é feito a partir do valor do pedido sem o imposto IPI, e o percentual é definido no cadastro de vendedor.

É possível gerar a partir deste, dois modelos diferentes, Analítico ou Sintético.

#### **Analítico:**

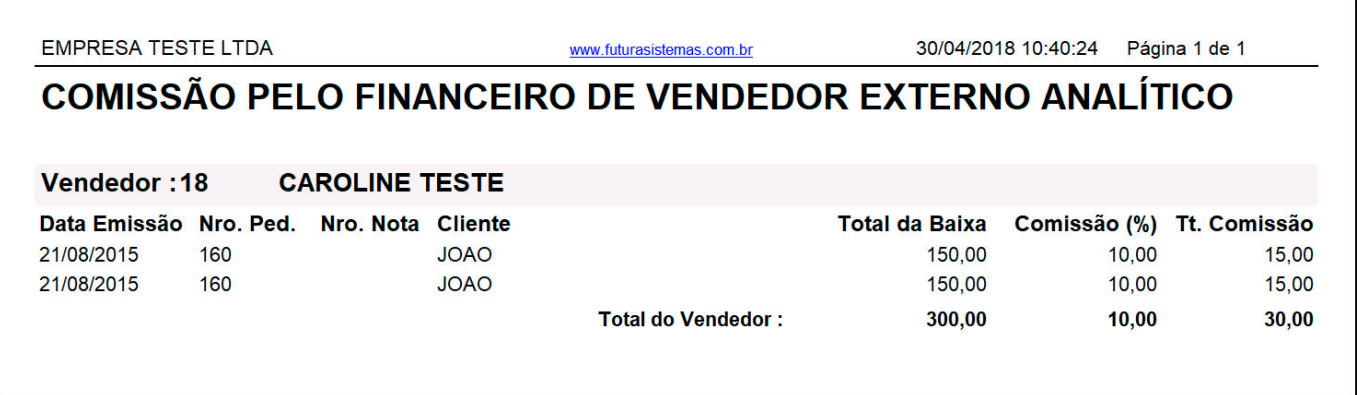

#### **Sintético:**

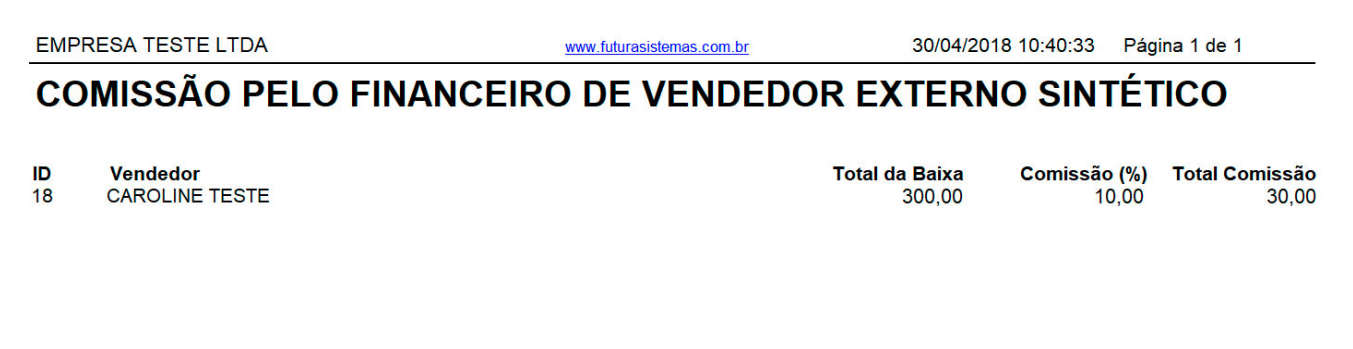

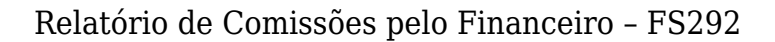

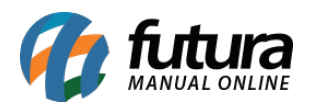

### **Tipo: Vendedor Interno por Pedido de Vendas sem IPI**

Exibe os Pedidos de Venda que possuem contas a receber liquidadas, agrupados por *Vendedores Internos*. O diferencial deste relatório é que o cálculo da comissão é feito a partir do valor do pedido sem o imposto IPI. A porcentagem destas comissões são definidas no cadastro de produtos, na aba de Faixa de Valor de Comissão.

#### **Analítico:**

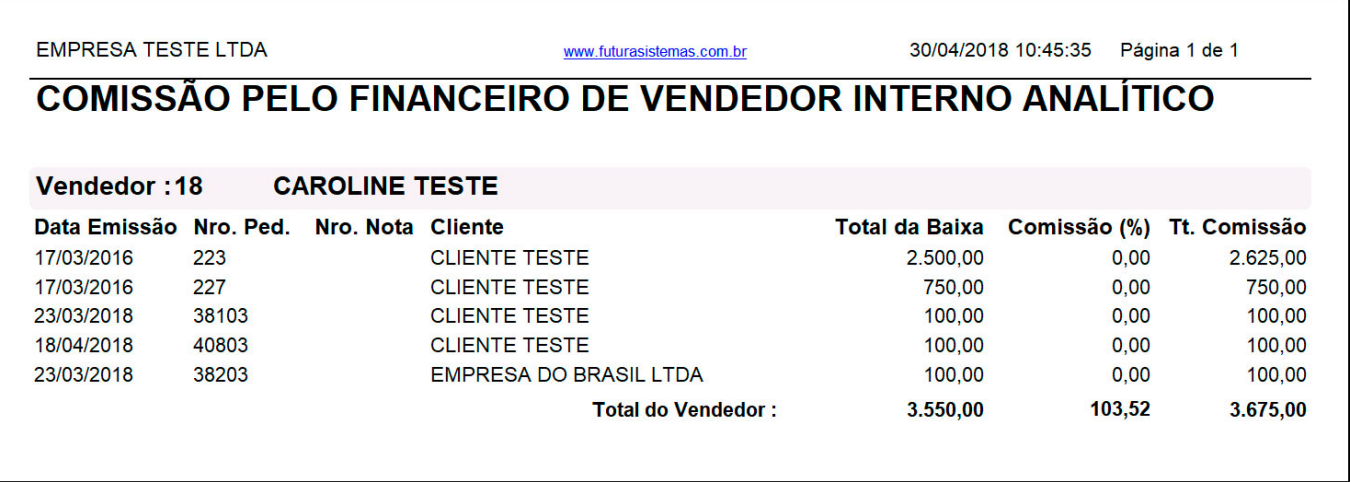

# **Sintético:**

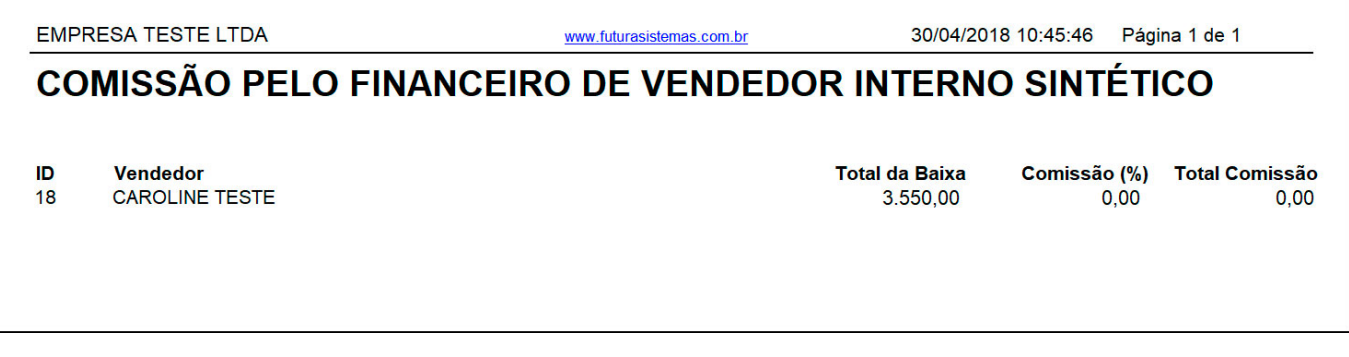

# **Tipo: Vendedor Externo por Pedido de Vendas sem IPI**

Exibe os Pedidos de Venda que possuem contas a receber liquidadas, agrupados por

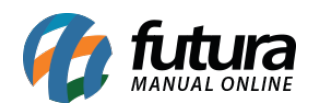

*Vendedores Externos*. O diferencial deste relatório é que o cálculo da comissão é feito a partir do valor do pedido sem o imposto IPI. A porcentagem destas comissões são definidas no cadastro de produtos, na aba de Faixa de Valor de Comissão.

# **Analítico:**

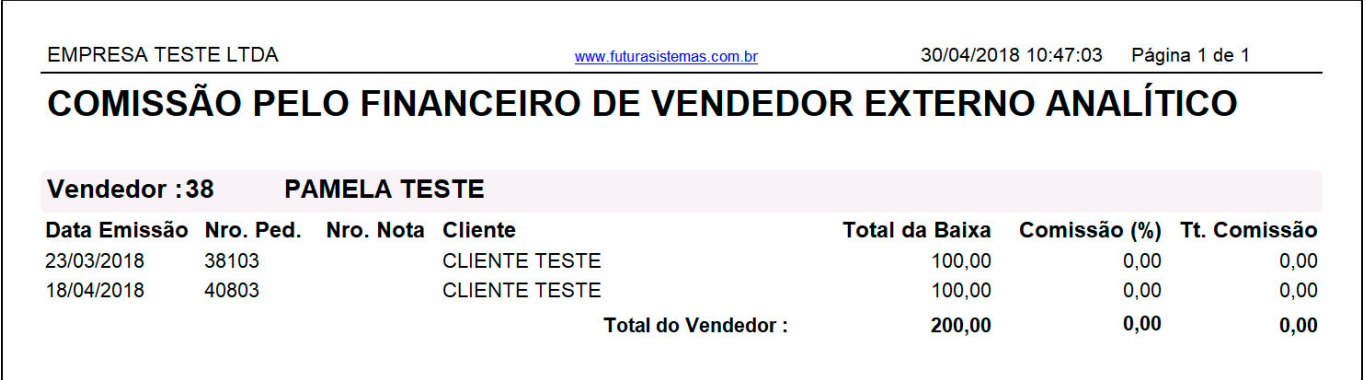

### **Sintético:**

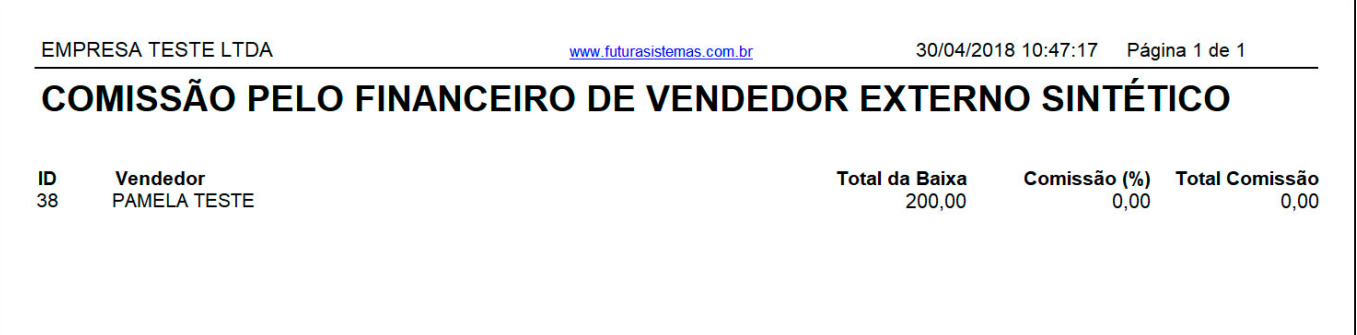

# **Tipo: Vendedor Interno com Tipo de Pagamento**

Exibe as parcelas liquidadas referente a determinados pedidos de venda, agrupados por *Vendedores Internos*. O diferencial deste relatório, é que o mesmo traz informações sobre o Tipo de pagamento da conta. A porcentagem destas comissões são definidas no cadastro de funcionários/vendedores, localizados na tela de *Cadastros>Cadastros>Funcionários/Vendedores.*

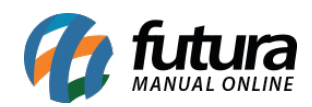

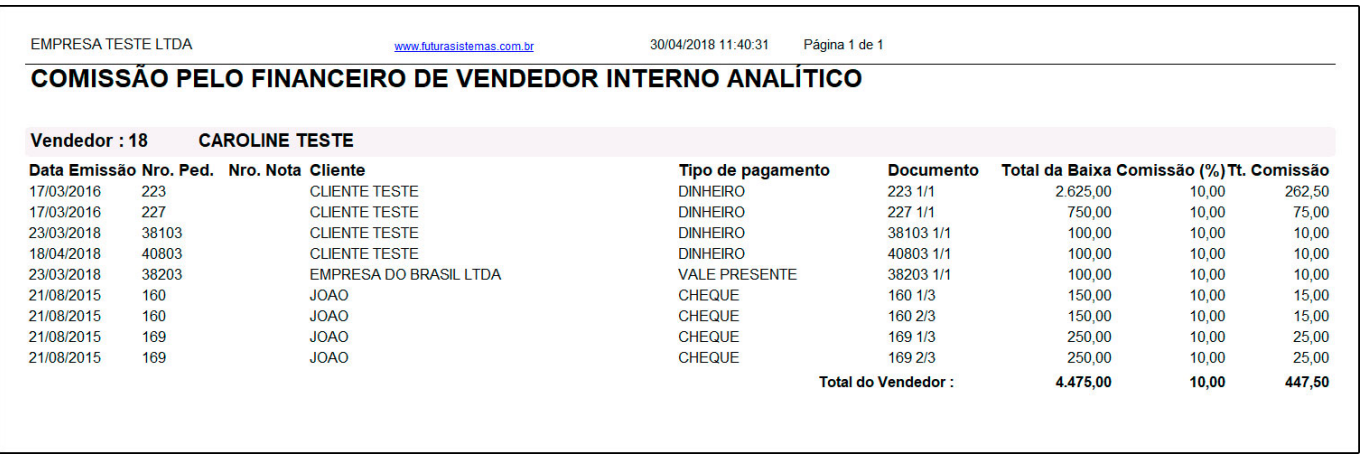

### **Tipo: Vendedor Externo com Tipo de Pagamento**

Exibe as parcelas liquidadas referente a determinados pedidos de venda, agrupados por *Vendedores Externos*. O diferencial deste relatório, é que o mesmo traz informações sobre o Tipo de pagamento da conta. A porcentagem destas comissões são definidas no cadastro de funcionários/vendedores, localizados na tela de Cadastros>Cadastros>Funcionários/Vendedores.

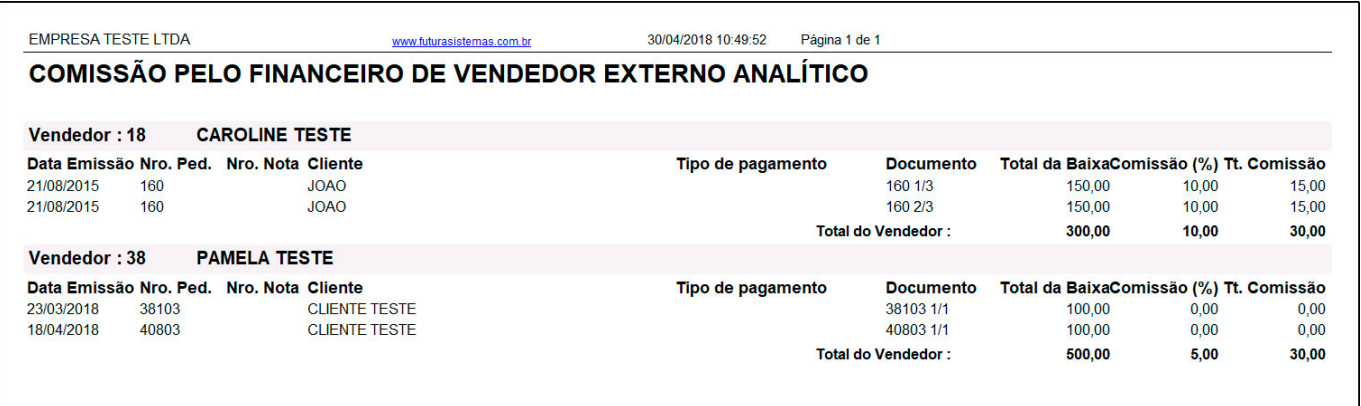